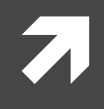

#### Computer Networking

COMP 177 | Fall 2020 | University of the Pacific | Jeff Shafer

# Nmap Network Scanning

- Sweeps/Traces  $\overline{\phantom{a}}$ 
	- Send out a small number of probes to each IP  $\overline{\phantom{a}}$ address and listen for reply
	- Make note of active systems 7
	- Attempt to deduce network topology 7

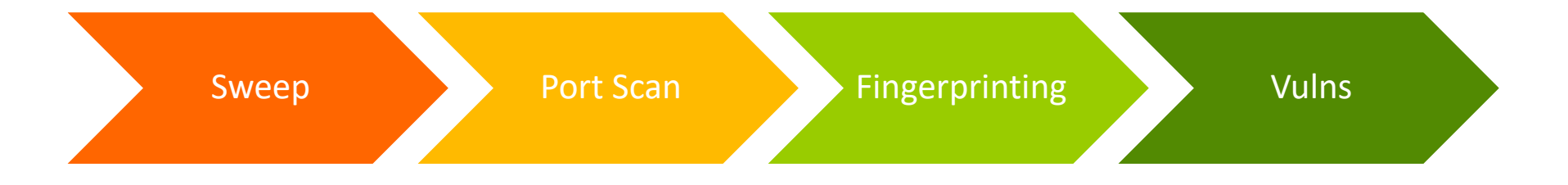

#### 7 Port scans

- Send out a larger number of probes to each *active* IP 7 address and listen for reply
- Make note of TCP and UDP ports that are listening 7

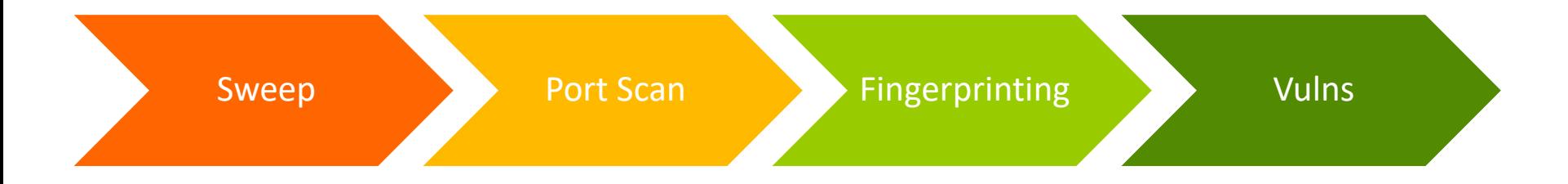

- OS Fingerprinting and Version Scanning 7
	- Send a *larger* number of probes to active hosts with  $\overline{\phantom{a}}$ listening ports
	- Deduce the operating system of the host by closely 7 examining the replies
	- Deduce the installed software and version of active 7 network services on the host

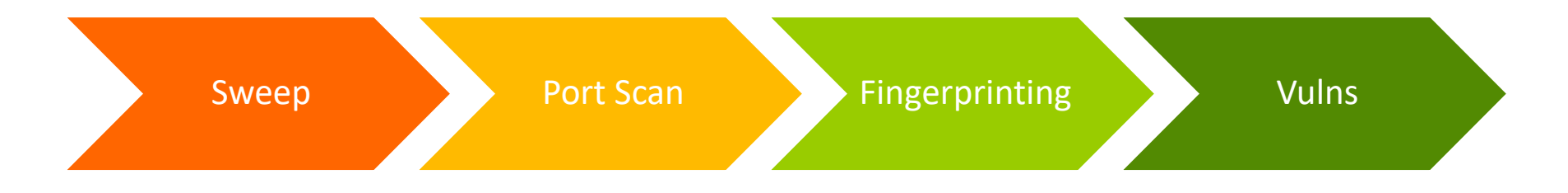

#### **7** Vulnerability Scanning

Armed with lists of active hosts, their OS, and 7 network services, check for known vulnerabilities or common misconfigurations

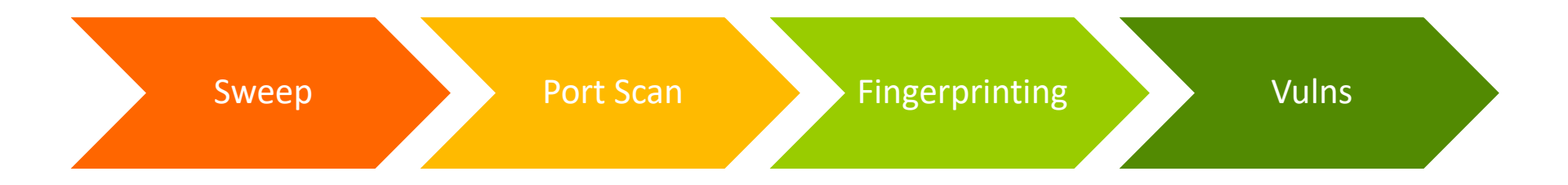

5

### Scan Challenges

- The more **detailed** the network scan, the **slower** it will 7 be
	- Detecting a host is up: At little as one ICMP ping; fire and 7 forget!
	- Detecting a port is open: One packet per port (65,535 if 7 you scan them all) x 2 (TCP+UDP)
	- Detecting versions (of OS or network services): Dozens+ Л. of packets per service, having a "legitimate" conversation with the service in the expected manner
	- Vulnerability scanning: Even slower 7
- Often send multiple probes to each host & port in case 7 of packet loss

### **Scan Challenges**

- Setting your network scanner to MAX DETAILS will 7 not produce results in a timely manner
	- 100 IPs and potential hosts? Ok.... 7
	- 10,000? 100,000? Days! Need to refine your 7 technique
- Iterative approach (sweeps before targeted scans)  $\overline{\phantom{a}}$
- Reduce specific ports scanned?  $\overline{\phantom{a}}$ 
	- Pros: Faster
	- Cons: Might miss obscure (but vulnerable) ports  $\overline{\phantom{a}}$

#### Common TCP Ports

- $7$  FTP 21
- $\sqrt{7}$  SSH 22
- $\pi$  Telnet 23
- $\pi$  SMTP 25
- $7$  HTTP 80
- $\sqrt{ }$  NetBIOS over TCP 135,137
- $\pi$  HTTPS 443
- **7** SMB over TCP 445

### Faster Scanners - Z

#### Extreme example of tradeoff between *speed* and

*ZMap is a fast single-packet network scanner optimized for Internet-[wide](https://zmap.io/)  network surveys. On a computer with a gigabit connection, ZMap can scan the entire public IPv4 address space in under 45 minutes. With a 10gigE connection and PF\_RING, ZMap can scan the IPv4 address space in 5 minutes.*

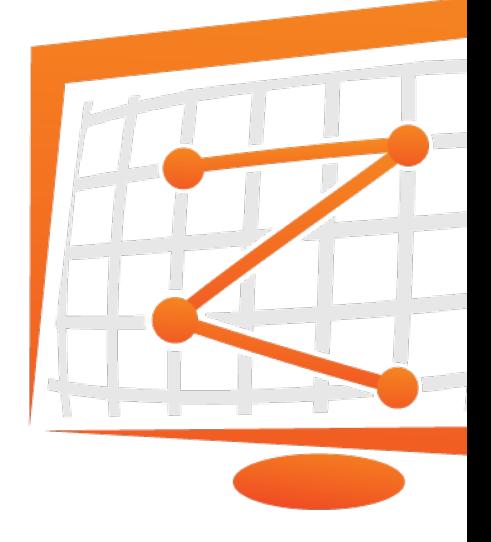

#### *Is this a scan or a DOS attack?*

**Computer Networking and 2020 Face of the Second Library of the May 12 and 2020** 

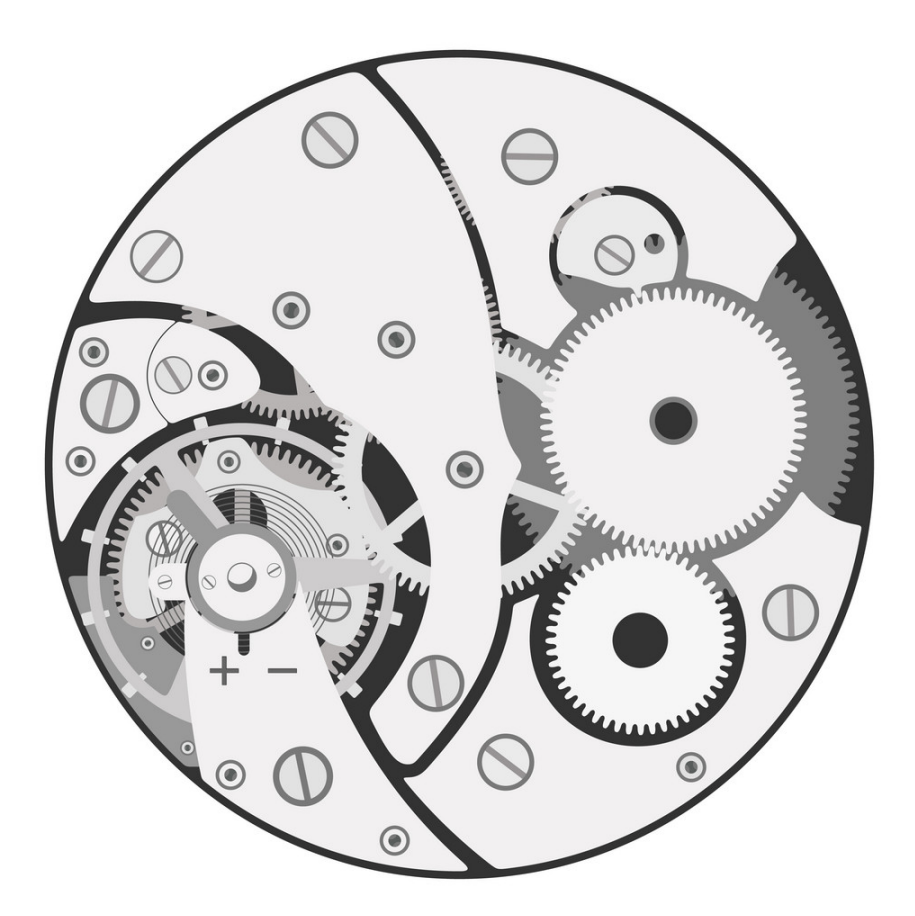

## **Scanning Mechanics**

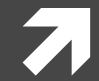

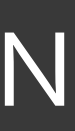

- Nmap ("Network mapper") is a tool for netw 7 discovery and security auditing
- Many scanning possibilities 7
	- What hosts are on the network? 7
	- What services (app name & version) are the  $\overline{\boldsymbol{\lambda}}$ offering?
	- What OS version are they running? 7
	- What packet filters / firewalls are in use?  $\overline{\boldsymbol{\pi}}$

PROJECT

https://nmap.org/

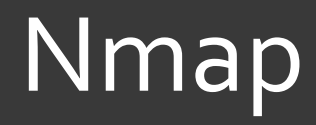

#### Command Line (nmap) GUI (zenmap)

#### mmap -A -T4 scanme.nmap.org d0ze

PROJECT

**NMAP** 

itarting Nmap 4.01 ( http://www.insecure.org/nmap/ ) at 2006-03-20 15:53 PST  $Interesting$  ports on scanme.nmap.org (205.217.153.62): The 1667 ports scanned but not shown below are in state: filtered) ORT STATE SERVICE VERSION OpenSSH 3.9p1 (protocol 1.99) 2/tcp open ssh Postfix smtpd 5/tcp opn smtp 3/tcp open domain ISC Bind 9.2.1 0/tcp closed gopher 0/tcp open http Apache httpd 2.0.52 ((Fedora)) 113/tcp closed auth )evice type: general purpose unning: Linux 2.6.X S details: Linux 2.6.0 - 2.6.11 lptime 26.177 days (since Wed Feb 22 11:39:16 2006)

interesting ports on d0ze.internal (192.168.12.3): (The 1664 ports scanned but not shown below are in state: closed) STATE SERVICE VERSION ORT Serv-U ftpd 4.0 l/tcp open ftp IMail NT-ESMTP 7.15 2015-2 5/tcp open smtp Microsoft IIS webserver 5.0  $0/tcp$ open http IMail pop3d 7.15 931-1 10/tcp open pop3 Microsoft mstask (task server - c:\winnt\system32\ 35/tcp open mstask 39/tcp open netbios-ssn 45/tcp open microsoft-ds Microsoft Windows XP microsoft-ds Microsoft Windows RPC 025/tcp open msrpc Ultr@VNC (Resolution 1024x800; VNC TCP port: 5900) 800/tcp open vnc-http AC Address: 00:A0:CC:51:72:7E (Lite-on Communications) )evice type: general purpose unning: Microsoft Windows NT/2K/XP S details: Microsoft Windows 2000 Professional ervice Info: OS: Mindows

map finished: 2 IP addresses (2 hosts up) scanned in 42.291 seconds log/home/fyodor/nmap-misc/Screenshots/042006#

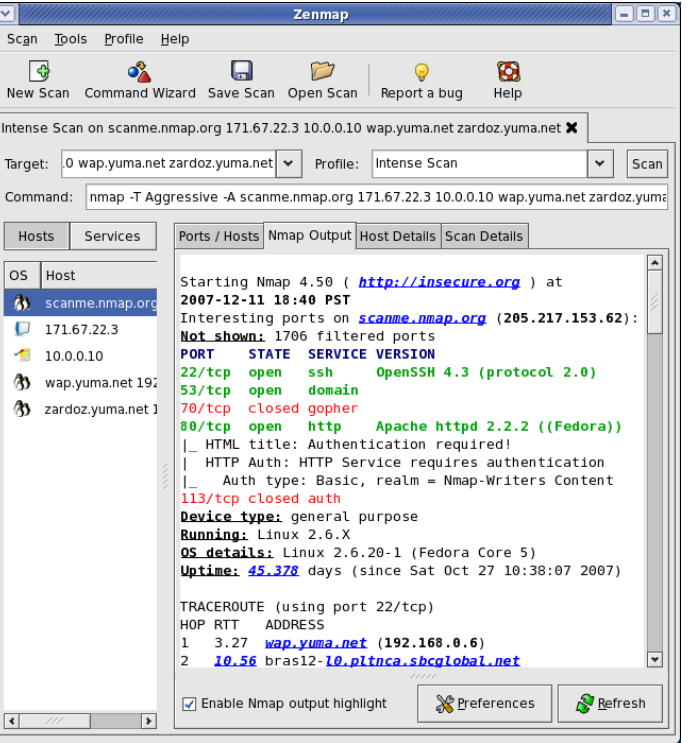

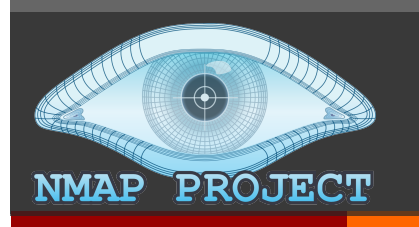

### **Target Specification**

- What systems do I want to scan? 7
	- 7 {target specification}
- Hostnames: scanme.nmap.org  $\overline{\phantom{a}}$ 
	- 7 Challenge that one hostname might map to multiple systems (i.e. web servers behind a proxy)
	- Not preferred for serious analysis 7
- **IP address(es)** either a single IP or a range 7
	- 7  $192, 168, 0.1$
	- $7 192.168.0.0/24$
	- 7  $10.0.0 - 255.1 - 254$  (aka 10.0.0.0/16)

## Scanning Mechanics

- **7** Host Detection
	- $\lambda$  How do we detect if a host is active?
	- **7** Even if it is nominally configured to hide its presence
- *A* Port Detection
	- **7** How do we detect if a port is open/listening?

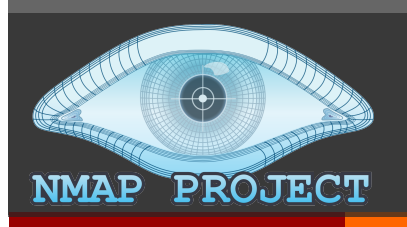

#### Host Detection

#### $\triangledown$  What hosts are on the network?

nmap –sn [options] {target specification}

```
root@kali:~# nmap -sn scanme.nmap.org
Starting Nmap 7.80 ( https://nmap.org ) at 2020-01-26 20:04 
Nmap scan report for scanme.nmap.org (45.33.32.156)
Host is up (0.00014s latency). 
Other addresses for scanme.nmap.org (not scanned): 
2600:3c01::f03c:91ff:fe18:
Nmap done: 1 IP address (1 host up) bb2f scanned in 0.16
```
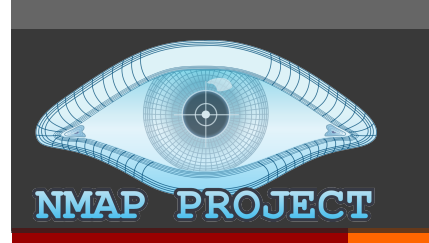

### **Host Deter**

#### Root User

- ì *Ability to generate arbitrary packets*
- **7** Same subnet?
	- **7** ARP request for IP
	- **7** DNS Reverse Lookup
- *A* Different subnet?
	- **7** ICMP Echo Request
	- **7** ICMP Timestamp
	- **7** TCP SYN to port 443 (HTTPS)
	- **7** TCP ACK to port 80 (HTTP)
	- **7** DNS Reverse Lookup

Unprivileged Use

- $\pi$  *Limited to normal network sockets (i.e. connect() )*
- **7** [TCP SYN t](https://nmap.org/book/man-host-discovery.html)o port 80
- **7** TCP SYN to port 443

*Burst in parallel*

**Can custo** these def not deted

Computer Networking **Fall 2020 https://nmap.org/book/man-host-discovery.html** 

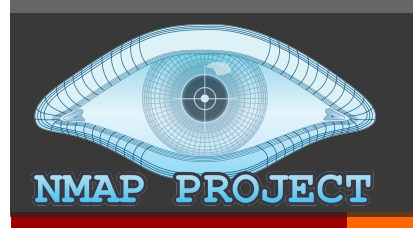

### TCP Port Detection

#### *A* What TCP ports are open on a host?

nmap –sT [options] {target specification}

nmap –sS [options] {target specification}

```
root@kali:~# nmap -sT scanme.nmap.org
Starting Nmap 7.80 ( https://nmap.org ) at 2020-01-26 21:29 PST
Nmap scan report for scanme.nmap.org (45.33.32.156) 
Host is up (0.033s latency).
Other addresses for scanme.nmap.org (not scanned): 
2600:3c01::f03c:91ff:fe18:bb2f
Not shown: 992 closed ports
PORT STATE SERVICE
22/tcp open ssh
25/tcp filtered smtp
80/tcp open http
135/tcp filtered msrpc
139/tcp filtered netbios-ssn
445/tcp filtered microsoft-ds
9929/tcp open nping-echo
31337/tcp open Elite
```
**17**

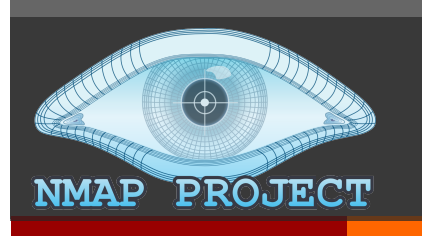

## **TCP Port Scan - Con**

- **TCP Connect scan (-ST)** 7
- Can be run without root  $\overline{\mathbf{z}}$ privileges
	- Uses OS connect () 7
- Less efficient 7 (more packets required)
- Often logged by target  $\overline{\phantom{a}}$ machine as a connection failure

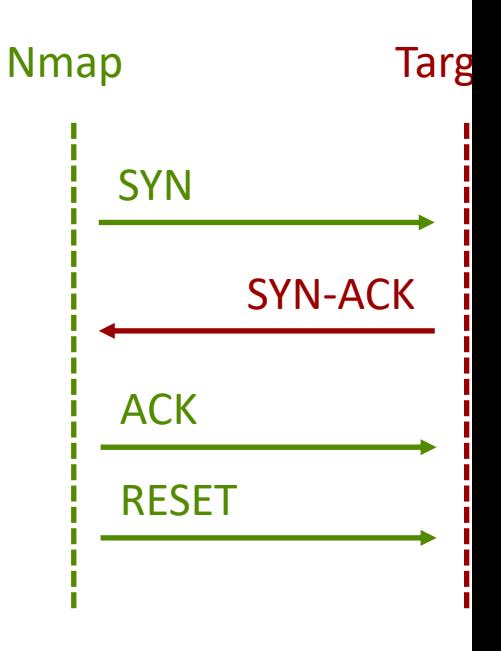

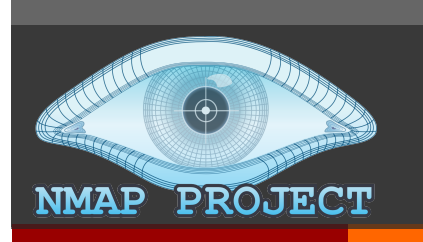

### **TCP Port Scan - SYN:**

**Targ** 

- **TCP SYN scan (-sS)** 7 **Nmap** Aka "half-open scanning" 7 **SYN** Default if you don't specify  $\overline{\mathbf{z}}$ scan type / recommended **SYN-ACK**  $\overline{\phantom{a}}$ Requires root privileges to generate packets **RESET** More efficient / fewer packets 7 Less likely to be logged by 7 target system (no connection is
	- https://nmap.org/book/synscan.html

**Computer Networking** 

7

established)

Firewalls/IDSs still detect it

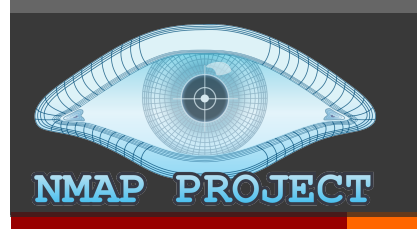

### TCP Port Detection

- *A* Possible TCP port states from scanning
	- $\lambda$  **Open** : Nmap confirmed there **is** an application listening for packets on that port
		- ì Nmap sent SYN, target responded SYN-ACK
	- $\lambda$  **Closed**: Nmap confirmed there **is not** an application listening for packets on that port
		- ì Nmap sent SYN, target responded RST
	- **7** Filtered : Nmap could not confirm port is open or closed
		- ì Nmap sent SYN, target responded *[radio silence]*
		- $\blacktriangleright$  Likely firewall blocking scan (intentionally muddying results and slowing down scanning considerably)

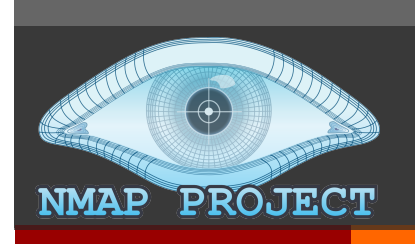

### **TCP Port Scan - SYN:**

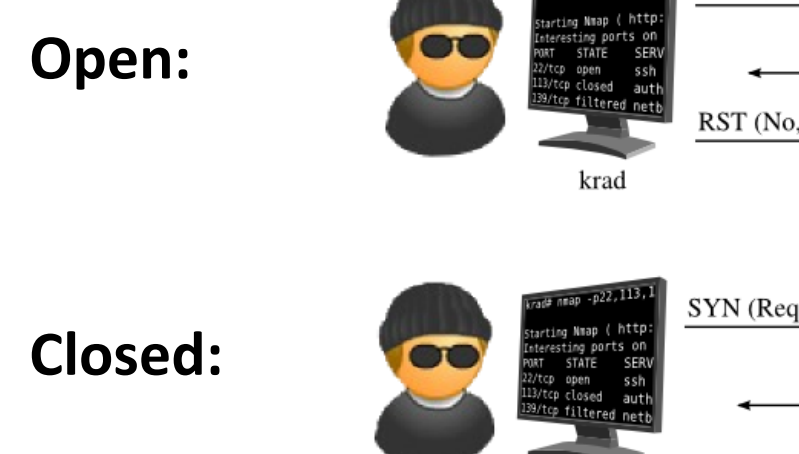

SYN (Request port 22 connection)

SYN/ACK (It's open, go ahead)

RST (No, forget it!)

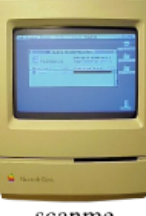

scanme

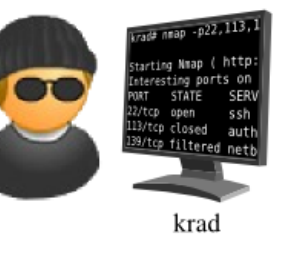

SYN (Request port 113 connection)

RST (Sorry, port is closed)

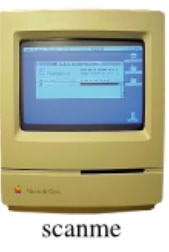

scanme

**Filtered:** 

SYN (Request port 139 connection)

SYN (Try again. Anybody home?)

krad

https://nmap.org/book/synscan.html

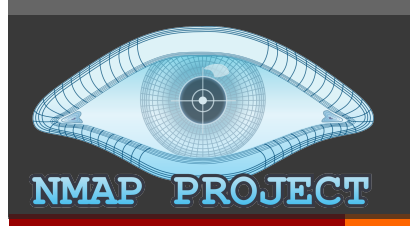

### **TCP Port Detection**

Why were these ports filtered when I ran this scan at home? (AT&T Uverse)

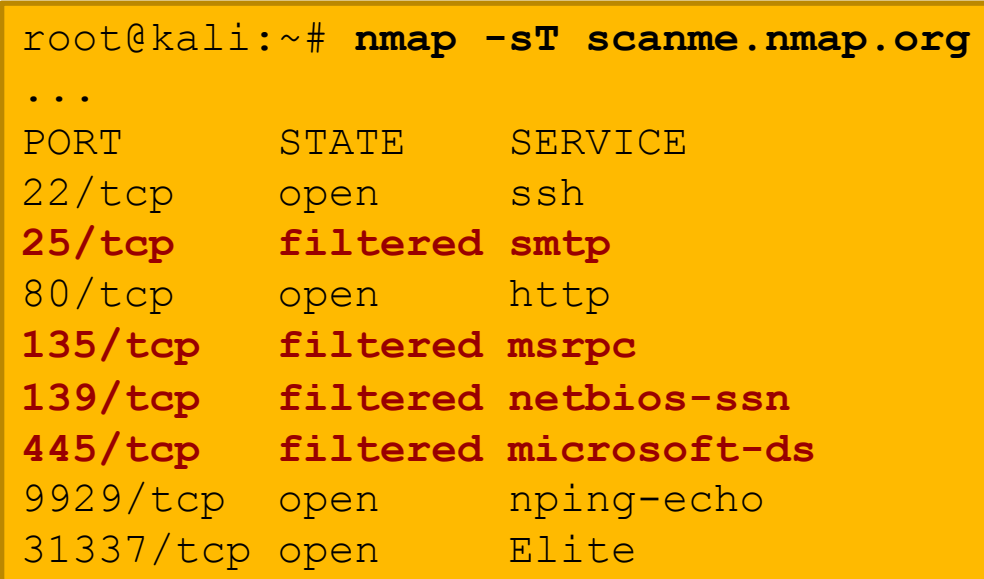

- TCP 25: SMTP
- **TCP 135: RPC**
- TCP 139 : NetBIOS
- **TCP 445: SMB**
- **Bad history of malware** 7 abusing these services on unsuspecting (unsophisticated) home users!
	- **AT&T blocking?**  $\overline{\boldsymbol{\pi}}$

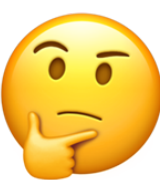

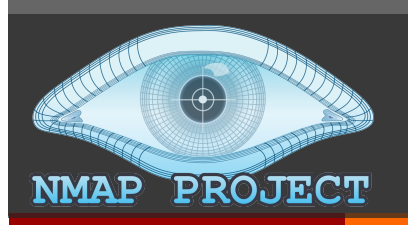

### TCP Port Detection

#### **7** Result of identical scan, but from an EC2 virtual machine (AWS)

```
ubuntu@ip-172-31-52-244:~$ nmap -sT scanme.nmap.org
 Starting Nmap 7.60 ( https://nmap.org ) at 2020-01-27 07:22 UTC
 Nmap scan report for scanme.nmap.org (45.33.32.156)
 Host is up (0.021s latency).
 Other addresses for scanme.nmap.org (not scanned): 
 2600:3c01::f03c:91ff:fe18:bb2f
 Not shown: 996 closed ports
 PORT STATE SERVICE
 22/tcp open ssh
 80/tcp open http
 9929/tcp open nping-echo
 31337/tcp open Elite
 Nmap done: 1 IP address (1 host up) scanned in

                                              Useful lesson about where 
you are scanning from? Computer Networking
```
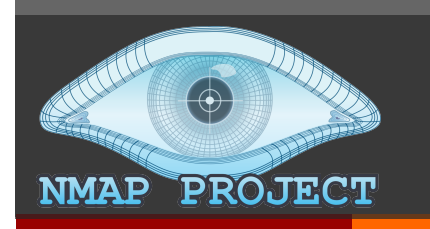

#### **UDP Port Deter**

#### *A* What UDP ports are open on a host?

nmap –sU [options] {target specification}

```
root@kali:~# nmap -sU scanme.nmap.org
Starting Nmap 7.80 ( https://nmap.org ) at 2020-01-26 21:31
Nmap scan report for scanme.nmap.org (45.33.32.156)
Host is up (0.0043s latency).
Other addresses for scanme.nmap.org (not scanned): 
2600:3c01::f03c:91ff:fe18:bb2f
Not shown: 999 open|filtered ports
PORT STATE SERVICE
123/udp open ntp
Nmap done: 1 IP address (1 host up) scanned in 4.25 seconds
```
**Computer Networking https://nmap.org/book/scan-methods-udp-scan.html** 

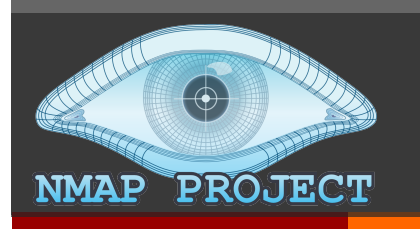

### **UDP Port Detection**

- Sends a UDP packet to each port in a scan and listens for any reply
- **Empty payload for most ports** 7
	- Hard to know what to send to a mystery application 7
	- Big challenge most applications will just discard/ignore 7 an empty UDP packet
- Protocol-specific payload for a few specific ports to elicit  $\overline{\phantom{a}}$ more replies (sneaky!)
	- **UDP 53 (DNS)** Л.
	- **UDP 161 (SNMP)** 7
	- $\ddot{\phantom{a}}$

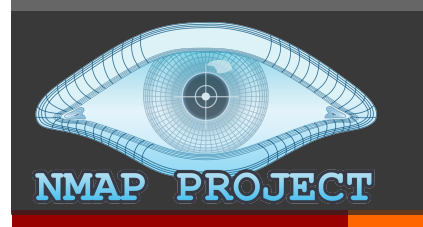

### UDP Port Detection

- *A* Possible UDP port states from scanning
	- *A* Open : Nmap sent packet, target responded with any UDP packet
	- **7 Open | Filtered** : Nmap sent packet, no response from target (even after retransmissions)
	- **7** Closed : Nmap sent packet, target responded with ICMP port unreachable (type 3, code 3)
	- **7** Filtered : Nmap sent packet, target responded with ICMP unreachable (type 3, other codes)

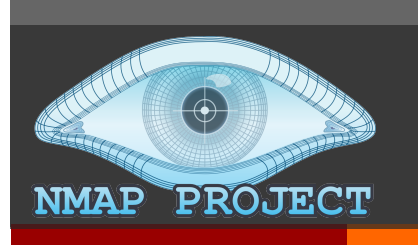

#### Port Deter

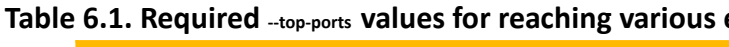

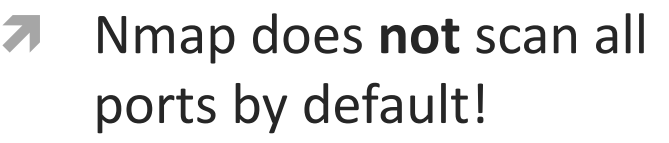

- Checking all 65,535 ports is 7 slooooooooow and nearly all are closed
- Only most popular 1000 7 ports are checked by default
- Good odds for TCP, less so 7 for UDP
- Scanned in random order 7

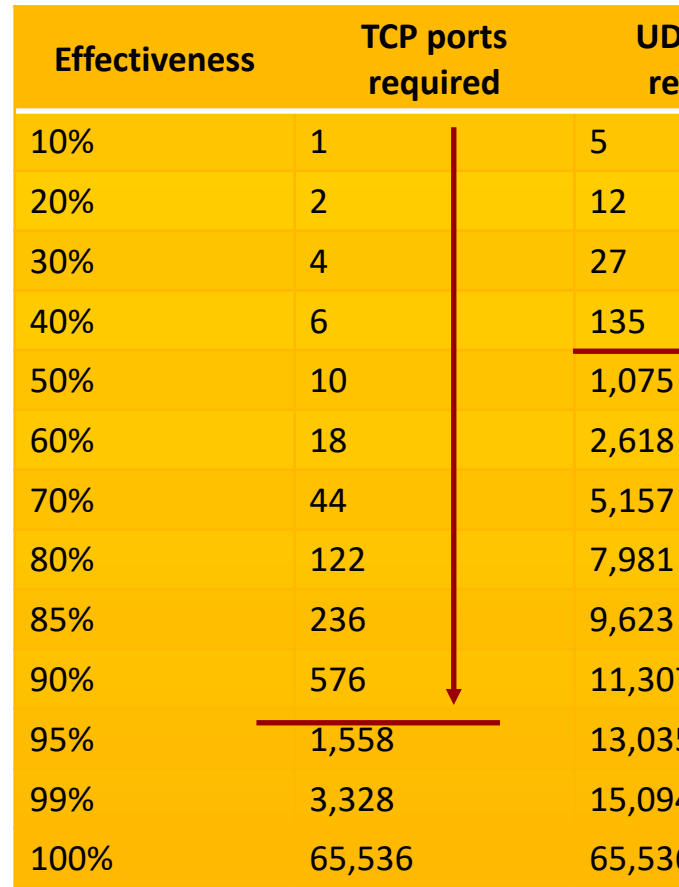

https://nmap.org/book/performance-port-selection.html https://nmap.org/book/port-scanning.html#most-popular-ports

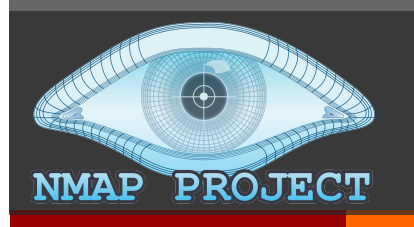

#### **Port Detection**

- Can override with  $-$ top-ports=n option 7
- Can reduce to top 100 ports with  $-F$  (fast mode)  $\overline{\phantom{a}}$
- Can specify specific ports with  $-p$  option  $\overline{\phantom{a}}$ 
	- A single port:  $-p80$ Л.
	- A list:  $-p80,443$ Л.
	- A range:  $-p$  0-65535 7
- UDP port scans can be *improved* with version detection  $\overline{\phantom{a}}$  $(-sV)$  because the probes sent are tailored to the specific application that typically listens on that port

#### OS Detection

#### *A* What operating systems are on the network?

nmap –O [options] {target specification}

```
root@kali:~# nmap -O scanme.nmap.org
                   Starting Nmap 7.80 ( https://nmap.org ) at 2020-01-27 20:19 PST
                   Nmap scan report for scanme.nmap.org (45.33.32.156)
                   Host is up (0.027s latency).
                   Other addresses for scanme.nmap.org (not scanned): 
                   2600:3c01::f03c:91ff:fe18:bb2f
                   Not shown: 992 closed ports
                   PORT STATE SERVICE
                   22/tcp open ssh
                   80/tcp open http
                   9929/tcp open nping-echo
                   31337/tcp open Elite
                   Device type: general purpose
                   Running: Microsoft Windows XP|7|2012
                   OS CPE: cpe:/o:microsoft:windows_xp::sp3 
                   cpe:/o:microsoft:windows_7 cpe:/o:microsoft:windows_server_2012
                   OS details: Microsoft Windows XP SP3, Microsoft Windows XP SP3 or 
                   Windows 7 or Windows Server 2012
Computer Networking Fall 2020
```
PROJECT

**NMAP** 

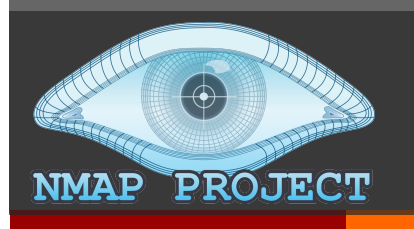

#### **OS Detection**

- Purposes of OS detection?  $\boldsymbol{\pi}$ 
	- Check if hosts are vulnerable to known exploits 7
	- Inventory of systems on network 7
	- Detect unauthorized devices on the network (e.g. 21 wireless access point)

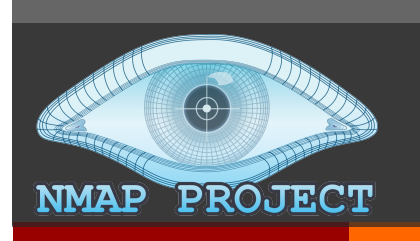

### **OS Deter**

#### How is the OS detected?

"Nmap OS fingerprinting works by sending u 7 TCP, UDP, and ICMP probes to known open a closed ports of the target machine. These pr specially designed to exploit various ambigu the standard protocol RFCs. Then Nmap liste responses. Dozens of attributes in those resp are analyzed and combined to generate a fingerprint. Every probe packet is tracked an at least once if there is no response."

More info: https://nmap.org/book/osdetect-methods

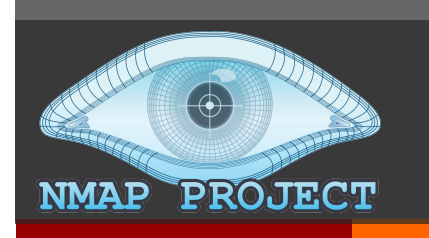

### Service & Version Detection

- Final main piece of Nmap functionality  $\overline{\phantom{a}}$
- Key challenges remaining  $\overline{\phantom{a}}$ 
	- **7** If a service is listening on TCP Port 80, are we sure it's a web server? (Nmap port scan will label it http without any verification)
	- If some service is listening on nonstandard port 7 12345, what is it?
	- **7** Can we find more details about the specific service application and its version number?

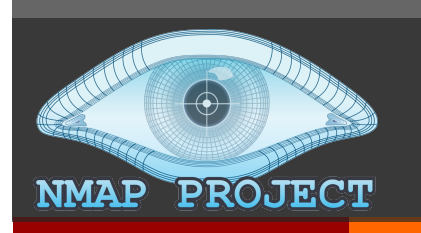

#### Service & Version Detection

#### **7** What services are on the network?

nmap –sV [options] {target specification}

```
root@kali:~# nmap -sV scanme.nmap.org
Starting Nmap 7.80 ( https://nmap.org ) at 2020-01-27 20:35 PST
Nmap scan report for scanme.nmap.org (45.33.32.156)
Host is up (0.084s latency).
Other addresses for scanme.nmap.org (not scanned): 
2600:3c01::f03c:91ff:fe18:bb2f
Not shown: 992 closed ports
PORT STATE SERVICE VERSION
22/tcp open ssh OpenSSH 6.6.1p1 Ubuntu 2ubuntu2.13 
(Ubuntu Linux; protocol 2.0)
80/tcp open http Apache httpd 2.4.7 ((Ubuntu))
9929/tcp open nping-echo Nping echo
31337/tcp open tcpwrapped
Service Info: OS: Linux; CPE: cpe:/o:linux:linux kernel
```
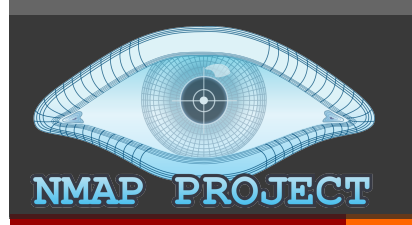

#### Doing it ALL (Host + Port + OS + Version + scripts)

nmap –A [options] {target specification}

#### ubuntu@ip-172-31-52-244:~\$ **nmap -A scanme.nmap.org**

Starting Nmap 7.60 ( https://nmap.org ) at 2020-01-27 08:22 UTC Nmap scan report for scanme.nmap.org (45.33.32.156) Host is up (0.021s latency). Other addresses for scanme.nmap.org (not scanned): 2600:3c01::f03c:91ff:fe18:bb2f Not shown: 996 closed ports PORT STATE SERVICE VERSION 22/tcp open ssh OpenSSH 6.6.1p1 Ubuntu 2ubuntu2.13 (Ubuntu Linux; protocol | ssh-hostkey: | 1024 ac:00:a0:1a:82:ff:cc:55:99:dc:67:2b:34:97:6b:75 (DSA) | 2048 20:3d:2d:44:62:2a:b0:5a:9d:b5:b3:05:14:c2:a6:b2 (RSA) | 256 96:02:bb:5e:57:54:1c:4e:45:2f:56:4c:4a:24:b2:57 (ECDSA) |\_ 256 33:fa:91:0f:e0:e1:7b:1f:6d:05:a2:b0:f1:54:41:56 (EdDSA) 80/tcp open http Apache httpd 2.4.7 ((Ubuntu)) |\_http-server-header: Apache/2.4.7 (Ubuntu) |\_http-title: Go ahead and ScanMe! 9929/tcp open nping-echo Nping echo 31337/tcp open tcpwrapped Service Info: OS: Linux; CPE: cpe:/o:linux:linux kernel

Service detection performed. Please report any incorrect results at https://nmap.org/submit/ . Nmap done: 1 IP address (1 host up) scanned in 12.26 seconds

**CBig drawback for always using -A: 12.26 seconds vs 0.38 seconds for**  $-sT$  **for ONE HOST 2020** 

#### PROJECT **NMAP**

## Nmap Tips and Tricks

#### How close is my scan to finishing? 7

- Press any key while running to see current status 7 (runtime, hosts scanned, hosts up, ...)
- How do I get more information / more debugging  $\overline{\phantom{a}}$ information?
	- Press v or d while running to increase verbosity / 7 debugging level
	- Press shift-v or shift-d while running to decrease 7 verbosity / debugging level
	- Use the  $-\text{packet}-\text{trace}$  option to see all packets 7 sent

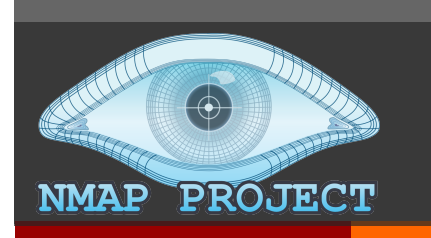

### Nmap Tips and T

#### How do I control the speed at which Nmap

nmap -T[time option] [opt] {target}

- "Timing Templates"
	- -TO: Paranoid: 300s between probes  $\overline{\boldsymbol{\lambda}}$
	- $\pi$  -T1: Sneaky: 15s between probes
- Suffi that dete

Consider

- $\pi$  -T2: Polite: 0.4s between probes
- $7 T3$ : Normal (default)
- $\blacktriangleright$  -T4: Aggressive: More parallelism, shorter t
- $7 T5$ : Insane: MOAR!!

https://nmap.org/book/performance-timing-templates.html

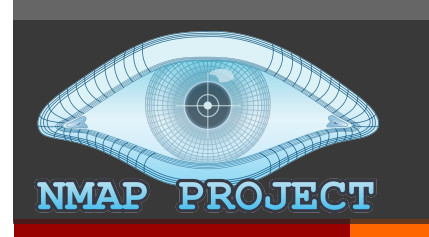

### Nmap Tips and T

How do I control the Nmap output format? 7

nmap -o[output option] [opt] {target}

- **Output Formats** 7
	- No option Default human-readable option 7
	- $-\circ N$  [filename] Similar output saved to file 7
	- -oX [filename] XML output, easily imported 7
	- -oG [filename] "Grepable" single-line-per-h 7
	- $\neg$ OA [dirname]  $\neg$  **Normal + XML + Grepable in a** 7
	- -oS [filename] sCRiPt KiDDi3 OutPU  $\overline{\boldsymbol{\lambda}}$ 
		- This format is provided for the  $133t$  haXXorZ!  $©$ 7

https://nmap.org/book/output.html

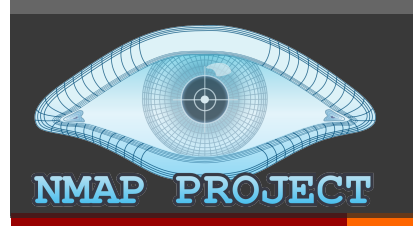

## Nmap Tips and Tricks

#### $\pi$  Why did Nmap mark that port as open, closed, **filtered, …?**

#### nmap --reason [opt] {target}

```
root@kali:~# nmap -sT --reason scanme.nmap.org
Starting Nmap 7.80 ( https://nmap.org ) at 2020-01-27 20:09 PST
Nmap scan report for scanme.nmap.org (45.33.32.156)
Host is up, received reset ttl 128 (0.043s latency).
Other addresses for scanme.nmap.org (not scanned): 2600:3c01::f03c:91ff:fe18:bb2f
Not shown: 992 closed ports
Reason: 992 conn-refused
PORT STATE SERVICE REASON
22/tcp open ssh syn-ack
25/tcp filtered smtp no-response
80/tcp open http syn-ack
135/tcp filtered msrpc no-response
139/tcp filtered netbios-ssn no-response
445/tcp filtered microsoft-ds no-response
9929/tcp open nping-echo syn-ack
31337/tcp open Elite syn-ack
```
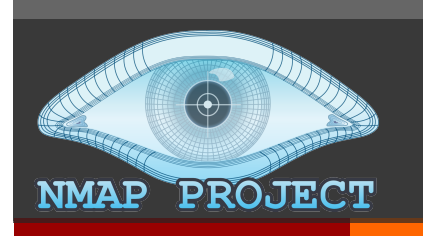

### Nmap Tips and T

#### How do I reduce the scan time? 7

- Omit non-critical tests 7
	- Skip the port scan (-sn) when you only need to know what hosts  $\overline{\boldsymbol{\pi}}$
	- Limit the number of ports scanned 7
	- Skip advanced scan types (-sC, -sV, -O, --traceroute, and -A)  $\overline{\phantom{a}}$
	- Turn off DNS resolution when it isn't necessary  $\overline{\boldsymbol{\lambda}}$ 
		- Nmap does reverse DNS lookup against every host by default  $\overline{\mathbf{z}}$
- **Optimize Timing Parameters (-T templates)** 7
- Separate and Optimize UDP Scans 7
- Scan From a Favorable Network Location  $\overline{\phantom{a}}$ 
	- Inside the LAN is almost always better! 7

https://nmap.org/book/reduce-scantime.html

## **Closing Thoughts**

#### Recap

- Today we discussed 7
	- **Port Scanning** 7
	- **Nmap operation** 7

#### **Next Class**

DNS, DNSSEC, DNSTLS, ... 71

**Project 5** 

Due Dec 2nd

#### Presentation

Due Nov 23rd